## Дистанционный перевыпуск сертификата руководителя УЦ ФНС

Услуга перевыпуска сертификата руководителя позволяет выпустить сертификат прямо из сервиса и не посещать ФНС или ЛК ФНС для выпуска нового сертификата.

Если у вашего сертификата заканчивается срок действия, вы можете выпустить новый сертификат из сервиса 1С-Отчетность при условии, что до окончания действующего сертификата осталось не менее 48 часов.

Услуга является платной, для уточнения стоимости обратитесь в обслуживающую организацию.

## Условия для дистанционного перевыпуска:

- 1. До окончания действующего сертификата осталось не менее 48 часов.
- 2. Действующий сертификат выдан на руководителя организации.
- 3. Не было изменений в реквизитах (например, смена паспорта, смена ФИО и др.).
- 4. На компьютере установлена действующая лицензия КриптоПро.
- 5. Услуга действует на любом тарифе в том числе ИТС уровня Проф и Промо тариф.
- 6. Скидки по акциям "Добро пожаловать!", "СуперХод", "#БывшихНет" не действуют на дистанционный перевыпуск.

Продлить можно только действующую ЭП, выданную на лицо, имеющее право действовать без доверенности. Если срок действия уже за<mark>ко</mark>нчился, то порядок продления будет таким же, как при получении электронной подписи впервые.

Для отправки заявления на дистанционное продление сформируйте заявление на изменение настроек подключения к 1С-Отчетности. В заявлении в поле «Получить сертификат эл. подписи:» установите чекбокс Удаленно (платно) (1). Ниже установите чекбокс «Осознаю, что если я не отправлю расписку о получении нового сертификата в течении 72-х часов после одобрения заявления, то новый и текущий сертификаты будут отозваны УЦ АО "Аналитический центр» (2) и нажмите кнопку Далее:

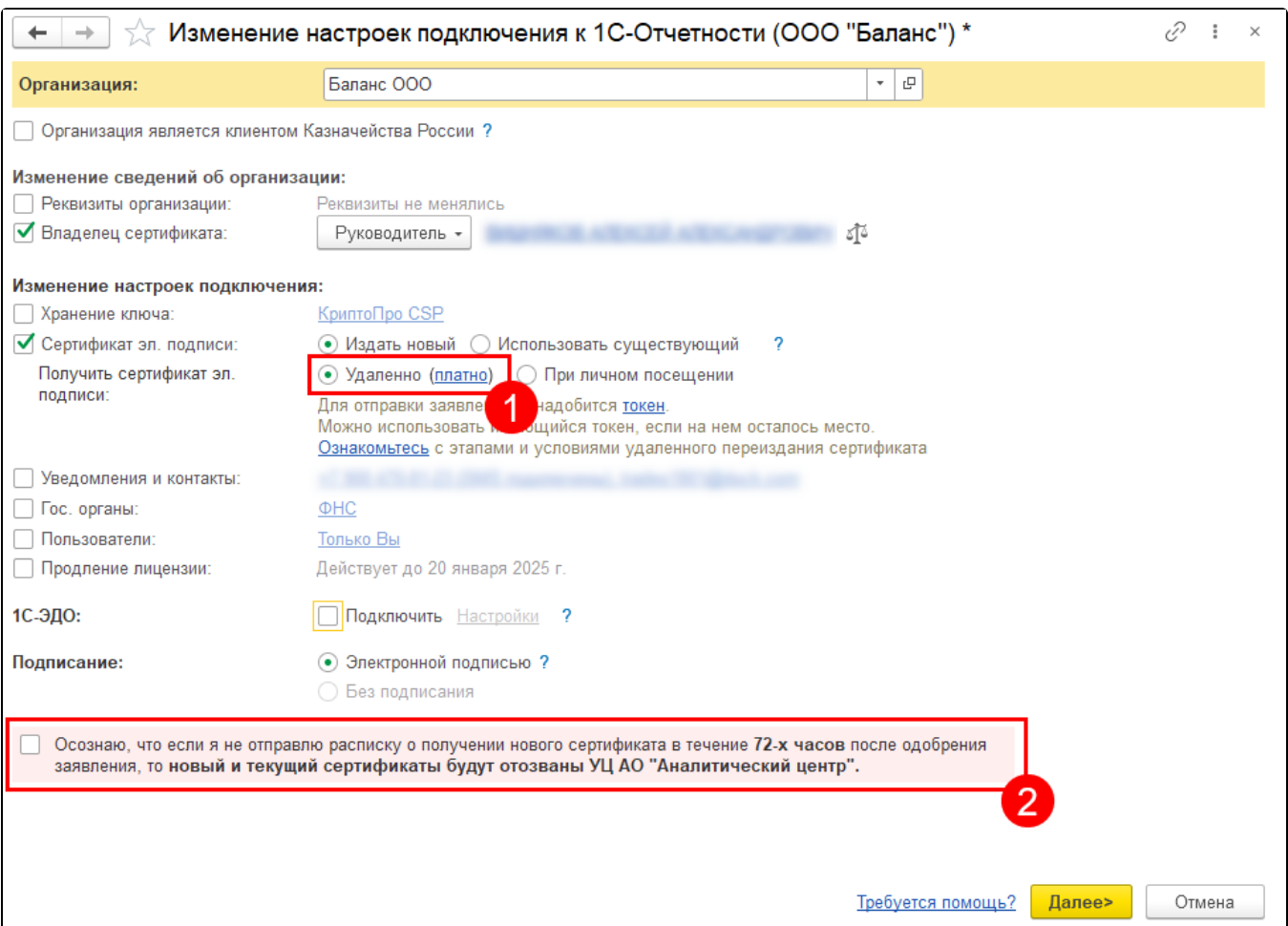

Если сертификат недоступен или осталось менее 48 часов до окончания сертификата, то дистанционное переиздание запрещено. Чекбокс Удал енно (платно) будет неактивен.

## На следующем шаге нажмите кнопку Подписать заявление.

Заявление предзаполняется из базы, поэтому данные в базе должны быть актуальны и совпадали с данными ЕГРЮЛ/ЕГРИП. Если подключен 1С:Контрагент, произойдет проверка по данным ЕГРЮЛ:

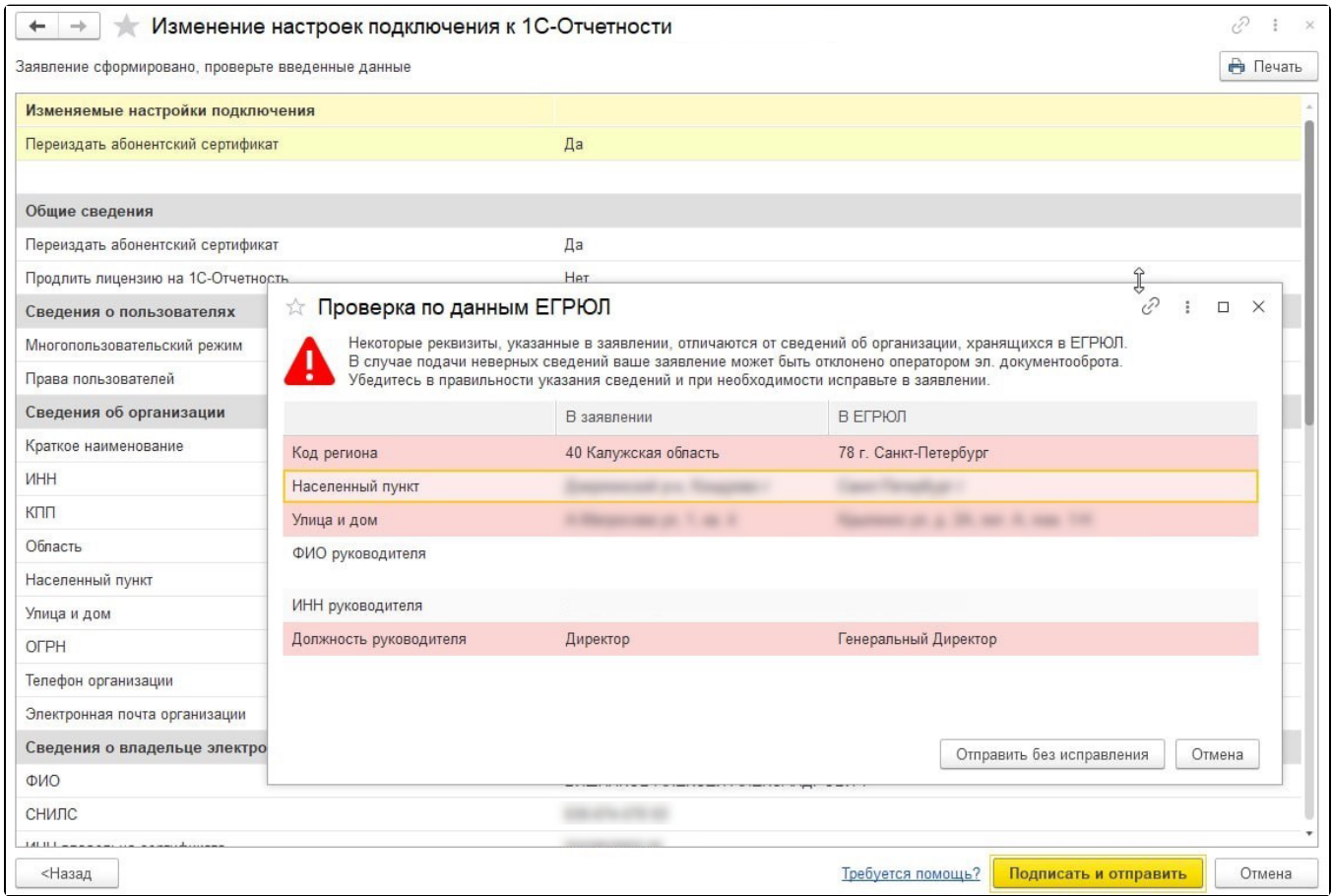

Вместе с заявкой будет отправлено Заявление на издание нового сертификата и Заявление на отзыв текущего сертификата. На следующем шаге нажмите кнопку Подписать заявление. Перед отправкой откроется окно, в котором можно ознакомиться с бланками отправляемых заявлений:

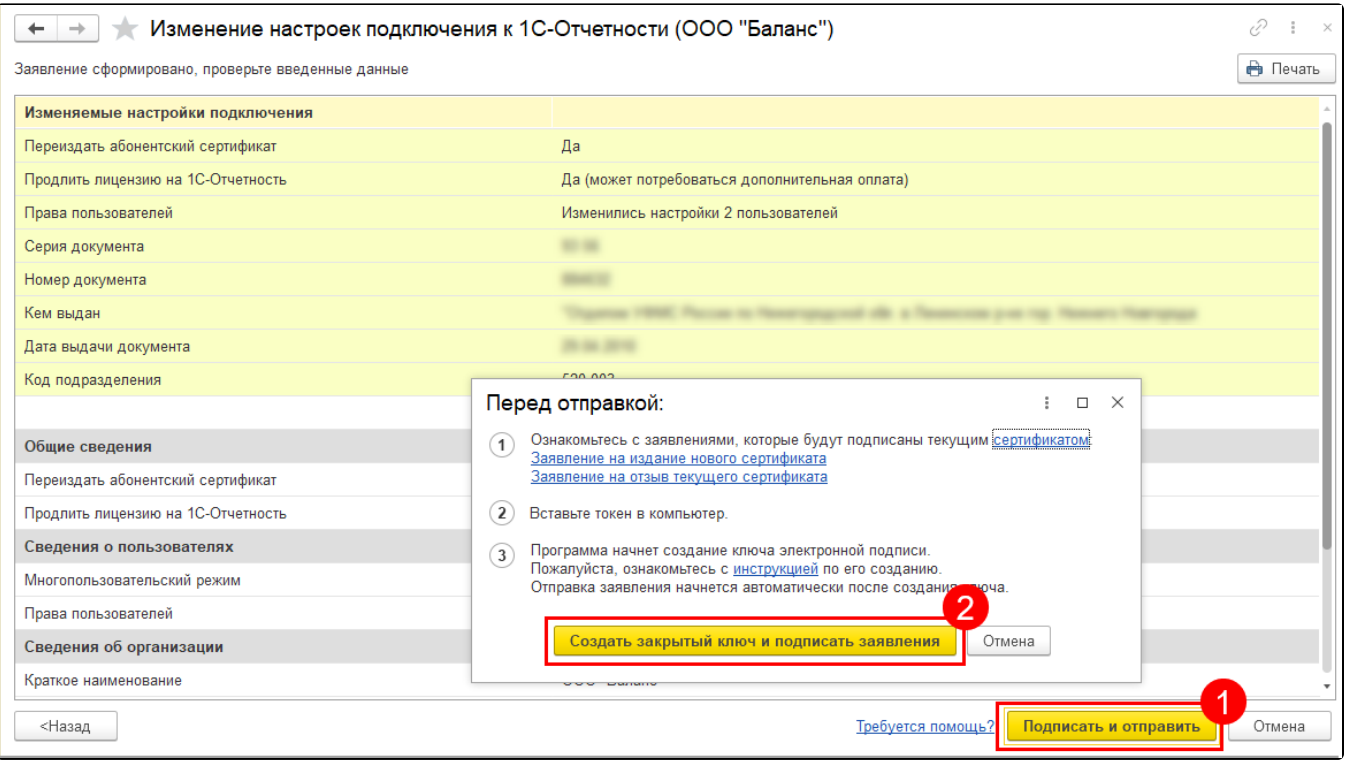

Для отправки заявления нажмите кнопку Создать закрытый ключ и подписать заявление.

После отправки заявления обратитесь в организацию, с которой был заключен договор на подключение сервиса 1С-Отчетность и сообщите об от<mark>п</mark>равленном заявлении. Пока сотрудники обслуживающей организации не отправят заявление в дальнейшую обработку, создание сертификата не начнется и статус заявления не изменится.

После того как заявление будет одобрено, необходимо подписать расписку о получении нового сертификата. Для этого в открывшемся окне нажмите кнопку Подписать и отправить расписку:

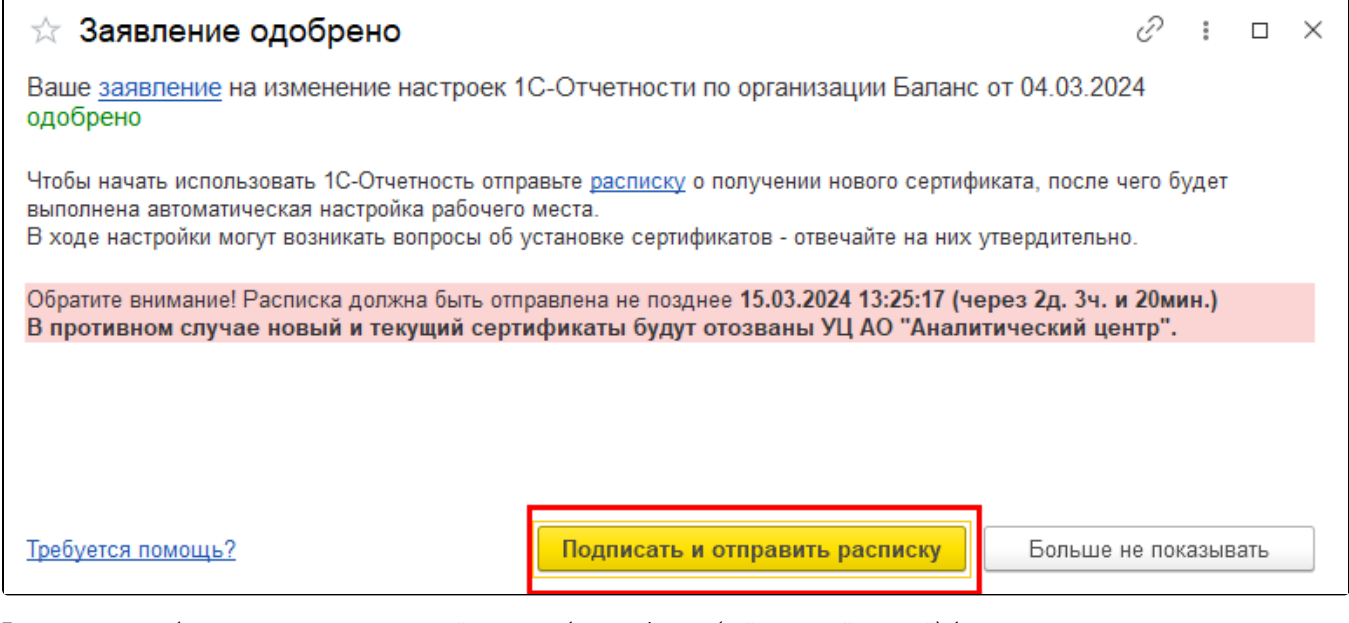

Если расписка не будет подписана в отведенный срок, то оба сертификата (действующий и новый) будут отозваны.